ram:Routine

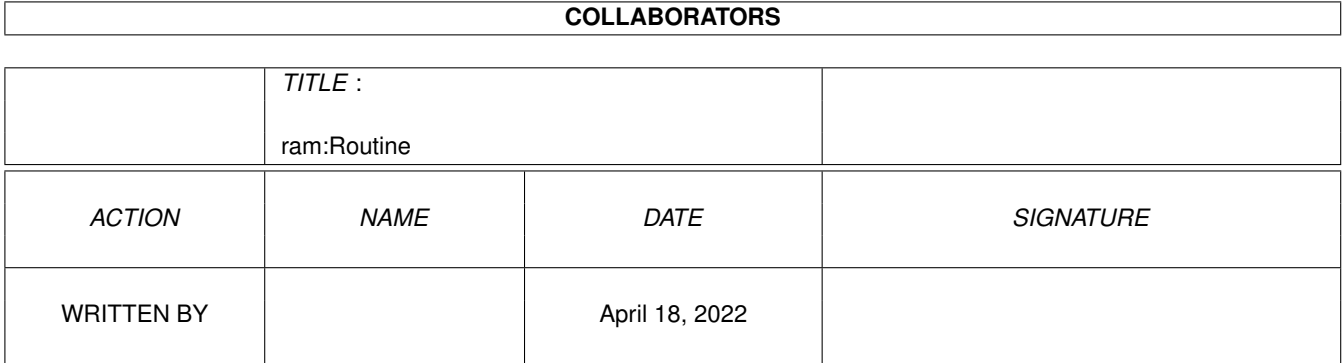

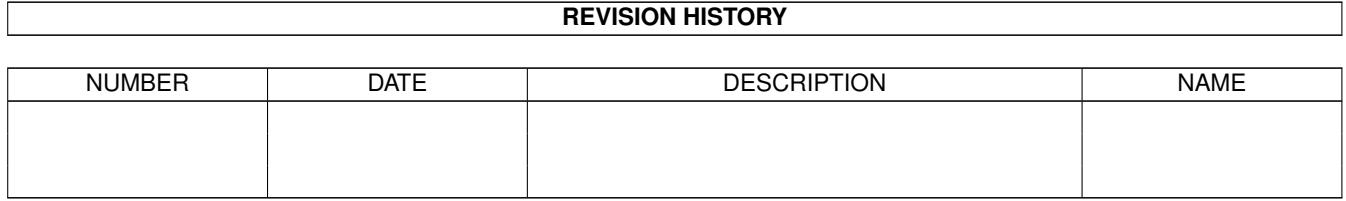

# **Contents**

#### 1 ram:Routine

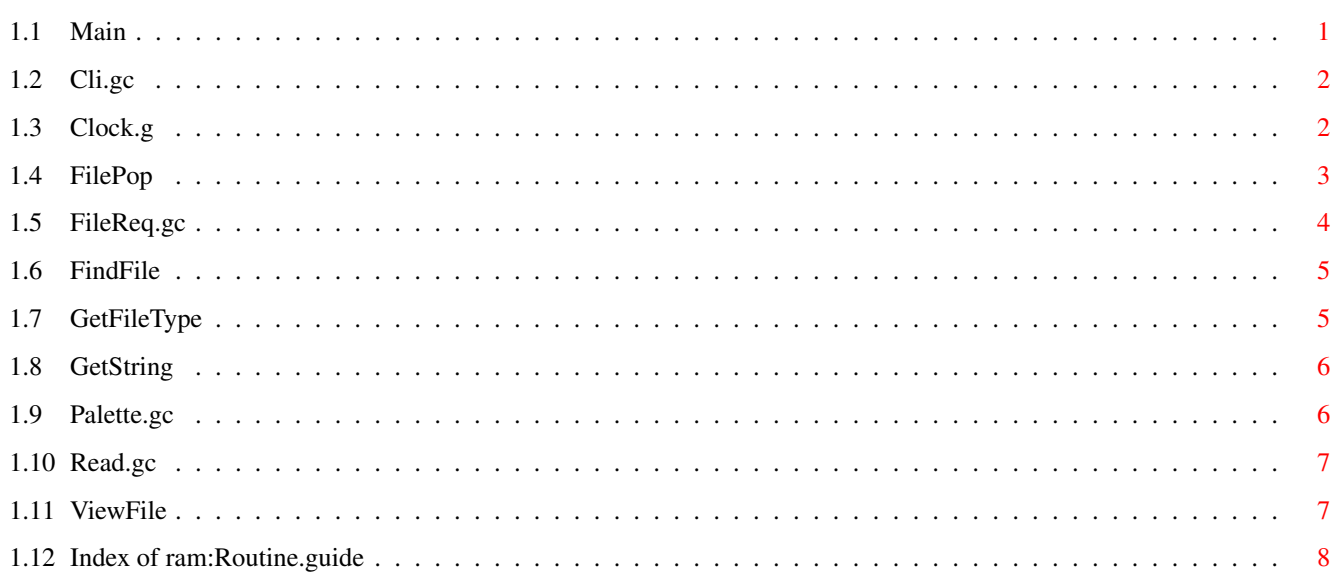

 $\mathbf 1$ 

# <span id="page-3-0"></span>**Chapter 1**

# **ram:Routine**

#### <span id="page-3-1"></span>**1.1 Main**

dck@hol.gr

\* Gui4Cli Helper Guis \*

This is a description of some of the more intersting helper guis contained in the Gui4Cli archive, which you can use to enhance your own guis.

> Cli.gc CommandLine Mode FilePop FileName FileReq.gc GuiName Routine Path FavFile FindFile FileName GetFileType FileName GetString Title String Gui Routine Multi Palette.gc Read.gc FileName ViewFile FileName FileType Mode Clock.g GuiName - Gosub Remove GuiName

#### <span id="page-4-0"></span>**1.2 Cli.gc**

CLI.gc CommandLine Mode

PURPOSE : Open a gui like the WB "Execute Command.." gui, but more.

PATH : guis:tools/cli.gc

USE : GuiLoad guis:tools/cli.gc CommandLine Mode

where :

CommandLine is the command line you want (can be "") Mode (Optional) is one of RUN, CLI, AREXX, EXEC

Use GUILOAD to open the gui even if it's already loaded.

The gui will open with "CommandLine" in the textin gadget, and the cycler set to "Mode". Thereafter the user can use it as needed.

#### <span id="page-4-1"></span>**1.3 Clock.g**

Clock.g

Purpose : To provide a clock, or wake-up nudges to all the guis that want them.

This gui will start up an ARexx program called Clock.rexx (in dir GUIs:tools/rexx) which will sit in the background and notify Clock.g every minute, setting various variables to time/date etc values.

Other guis which need to be notified can "register" themselves with this gui and they will, in turn, receive messages every minute. These messages will be in the form of a "GoSub" call to a xROUTINE residing in your gui.

Usage: --------------------- To register yourself with clock.g : > GuiLoad guis:tools/rtn/clock.g GuiName To remove yourself from clock.g (upon quiting for example) : > GoSub clock.g remove GuiName In both cases, "GuiName" is the name of your gui.

Your gui \*MUST\* contain a xROUTINE by the name of "Clock" This routine will be called every minute. When it is called, you can read the following variables of the Clock.g gui, and use them as needed : Clock.g/time - The current time  $Clock.q/date$  -  $Today's date$ Clock.g/day - The weekday e.g. "Monday" You can if you want add to this, by editing the Clock.rexx file. example : MyGui.gc --------------------- xONLOAD ; register yourself GuiLoad guis:tools/rtn/clock.g MyGui.gc xONQUIT ; remove yourself GoSub Clock.g Remove MyGui.gc xROUTINE Clock ; this is the routine that will be called SetWinTitle MyGui.gc "It's \$clock.g/time on \$clock.g/day \$clock.g/date " ; or even.. if  $$clock.g/time = '7:30AM'$ run 'PlaySound dh0:sounds/WakeUp' endif

#### <span id="page-5-0"></span>**1.4 FilePop**

FilePop FileName PURPOSE: A small pop-up gui to deal with a file. PATH : Guis:tools/rtn/FilePop USE : GUILOAD Guis:tools/FilePop FileName or.. GUIOPEN FilePop FileName This gui is used in FSearch.gc and others. You just give it a file name and let it do it's stuff.. It will pop-up a small window with 5-6 buttons to let the user decide what action to take with a file. The 1st button is "AUTO" which checks the file type and runs it accordingly, using the \$DEF.PLAYERS defined. (see the guis:tools/config.gc gui)

The 2nd button is "MORE..." which opens an other gui FILEPOP2 which has more choices. These can be changed/extended as needed.

After use the gui will remain in memory for faster loading if you want to use it some more. You have to specifically GuiQuit FILEPOP to unload it.

### <span id="page-6-0"></span>**1.5 FileReq.gc**

FileReq.gc GuiName Routine Path FavFile

PURPOSE : A multiselect File Requester with Favourites etc. Used as a replacement for the ASL requester

PATH : guis:tools/filereq.gc

USE : GuiLoad quis: tools/filereq.gc GuiName Routine Path FavFile or.. GuiOpen filereq.gc GuiName Routine Path FavFile

where..

GuiName - is the name of your gui

Routine - is the name of a routine in your gui that will be called repeatedly (with gosub) for every file chosen in the requester. (see below)

Path (optional) the path you want the file requester to open at - if you want..

FavFile (optional) the full path&name of the Favourites file you want to use - default is guis:tools/fav/default

> NOTE: if you want to give a FavFile but not a Path, you must still state the Path argument (using "")

The file requester will let you choose files (multiselect or double click) and will send the files chosen back to a specified "Routine" which exists in file "GuiName".

The "Routine" will be called as follows: --> GoSub \$GuiName \$Routine FileName i.e. you'll get the file name as the 1st argument.

If the user selected many files, then this routine will be called repeatedly for every file.

It's very easy to use and has many goodies, such as definable Favourites file, delete/copy capabilities etc.

Look at guis:g4c/ced/cedbar.gc for a working example.

### <span id="page-7-0"></span>**1.6 FindFile**

FINDFILE FileName PURPOSE : Ask the user to show us where a file is PATH : guis:tools/rtn/FindFile USE : GUILOAD Guis:tools/rtn/FindFile FileName A gui to guide a user to finding a file - or a path to a certain program. The argument passed must be the name of the file/program/anything you're looking for. For example : GuiLoad guis:tools/rtn/FindFile "DPaintV" RETURNS :

Upon it's returning, \$\$RET.0 either contain :

- The full path of the file, or
- Nothing (i.e. \$\$RET.0 = ""), or
- A dummy command guis:c/ComLine, which will just print out the command line you send to it. This is usefull for gui previews.

note : no window - Just a load routine which runs & quits

### <span id="page-7-1"></span>**1.7 GetFileType**

```
GetFileType FileName
PURPOSE: This routine tries to recognise the type of a given file.
PATH : guis:tools/rtn/GetFileType
USE:
GUILOAD guis:tools/rtn/GetFileType FileName - or
GUIOPEN GetFileType FileName
This routine tries to determine the file type of "FileName"
It will first look at the file header, then at the extension, until
it determines the type.
```
<span id="page-8-0"></span>When it returns, \$\$RET.0 will contain : - The type of file that "FileName" was, or - "NONE" if there was no file, or - "UNKNOWN" if the file was not one of the various filetypes defined in the routine (to which you can easily add..) The type of file is returned as a word (such as ILBM or GIF or 8SVX etc) See the file itself to see the exact words. This function is used in conjunction with guis:tools/rtn/viewfile to run any file according to it's type. **1.8 GetString** GetString Title String Gui Routine Multi Get a string from user & pass it to \$Gui \$Routine given Use : GUILOAD GUIS:TOOLS/RTN/GETSTRING Title String Gui Routine Multi where : Title is the window title you want String is the starting string you want in the xTEXTIN gadget Gui is the name of the gui calling the routine Routine is the routine to call Multi (optional) is a flag which if = "Multi" then gui will not quit This is used for multiple use

This qui is used in the dir.gc file manager for the Rename, Makedir and Assign functions - you can see it in guis:dir/dir.g

It opens a window with "title" and a textin gadget containing "String". The user will change the "String" shown in the textin gadget and when he presses <enter> it will call the given routine, passing the changed string as the 1st argument : GoSub \$Gui \$Routine \$NewString

The \$Routine called must be prepared to deal with the string.

If the "Multi" argument is declared, the gui will stay open and can be called repeatedly (with GuiLoad). Otherwise it will quit.

# <span id="page-8-1"></span>**1.9 Palette.gc**

```
Palette.gc
PURPOSE : This is a palette gui, for setting/saving/loading palettes.
PATH : guis:tools/palette.gc
USE : GuiLoad Palette.gc (it will open on it's own)
You can use this as a palette gui anywhere.
- The Palettes are *not* saved as normal IFF palette definitions,
 but as GUIs.
- They are kept in drawer guis:tools/palette
- You can load them as follows :
     GUILOAD guis:tools/PaletteName GuiName
 where
 PaletteName is the name of a previously saved palette
 GuiName is the name of your gui (i.e. the gui whose screen
```
#### <span id="page-9-0"></span>**1.10 Read.gc**

Read.gc FileName PURPOSE : A text file Reader. PATH : guis:tools/read.gc USE: - GUILOAD guis:tools/read.gc FileName This is a window with a listview, to be used for reading text (or other) file. It has file search and edit capabilities.

All you do to use it is pass it the filename you want displayed. If no filename is given a requester will open.

colors will be changed).

## <span id="page-9-1"></span>**1.11 ViewFile**

ViewFile FileName FileType Mode

PURPOSE: This routine will run "FileName" according to what

"FileType" it is.

PATH : guis:tools/rtn/ViewFile

USE : GuiLoad guis:tools/rtn/viewfile FileName FileType Mode or.. GuiOpen ViewFile FileName FileType Mode

where:

FileName is the name of the file you want to run FileType is a word as returned from routine Guis:tools/rtn/GetFileType Mode (optional) can be RUN or CLI (RUN is default)

What you do to use it, is the following:

Say you have a file called MyFile and you want to view it.

1. You must run it through the GetFileType routine to get the file type it is. GetFileType will return something like "ILBM" (if the file is an iff picture, for example)

2. You then call this routine.

The name of the players used to play/run/execute etc each type of file are defined as Global variables (ex: \*DEF.GIF etc).

These Global Variables are gotten through the guis:tools/CONFIG.GC gui.

#### <span id="page-10-0"></span>**1.12 Index of ram:Routine.guide**

Table of Contents:

Cli.gc Clock.g FilePop FileReq.gc FindFile GetFileType GetString

Read .gc

ViewFile